LX-VC04W Manual V01

# **Logitec**

### ユーザーズマニュアル

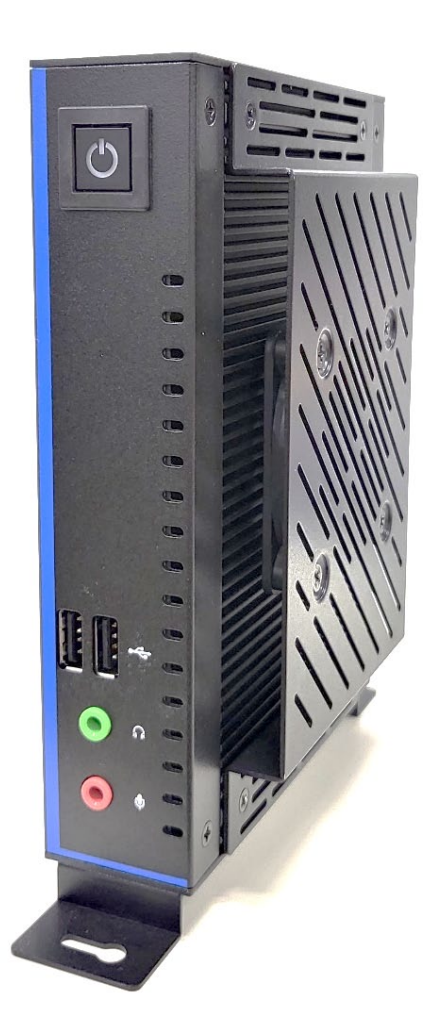

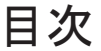

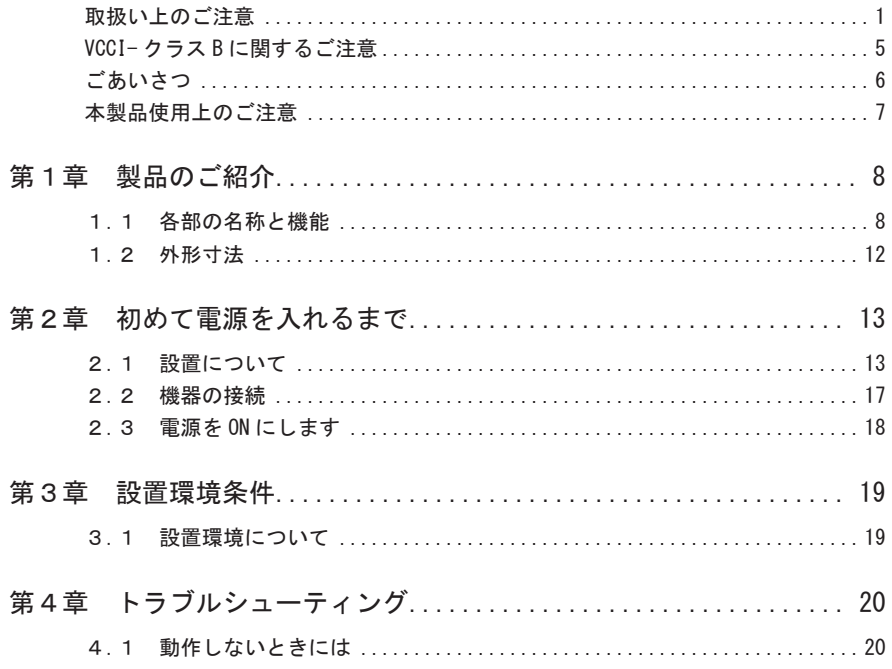

#### 取扱い上のご注意

■本製品を正しく安全に使用するために

- ・本書では製品を正しく安全に使用するための重要な注意事項を説明しています。 必ずご使用前にこの注意事項を読み、記載事項にしたがって正しくご使用くださ い。
- ・本書は読み終わった後も、必ずいつでも見られる場所に保管しておいてください。

■表示について

・この「取扱い上のご注意」では以下のような表示(マークなど)を使用して、注 意事項を説明しています。内容をよく理解してから、本文をお読みください。

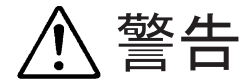

この表示を無視して取扱いを誤った場合、使用者が死 亡または重傷を負う危険性がある項目です。

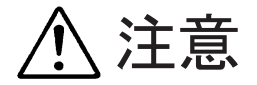

この表示を無視して取扱いを誤った場合、使用者が障 害を負う危険性、もしくは物的損害を負う危険性があ る項目です。

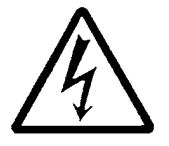

三角のマークは何かに注意しなければならないことを 意味します。三角の中には注意する項目が絵などで表 示されます。例えば、左図のマークは感電に注意しな ければならないことを意味します。

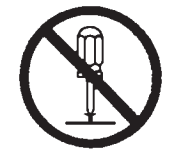

丸に斜線のマークは何かを禁止することを意味しま す。丸の中には禁止する項目が絵などで表示されます。 例えば、左図のマークは分解を禁止することを意味し ます。

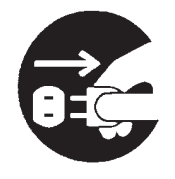

塗りつぶしの丸のマークは何かの行為を行なわなけれ ばならないことを意味します。丸の中には行なわなけ ればならない行為が絵などで表示されます。例えば、 左図のマークは電源コードをコンセントから抜かなけ ればならないことを意味します。

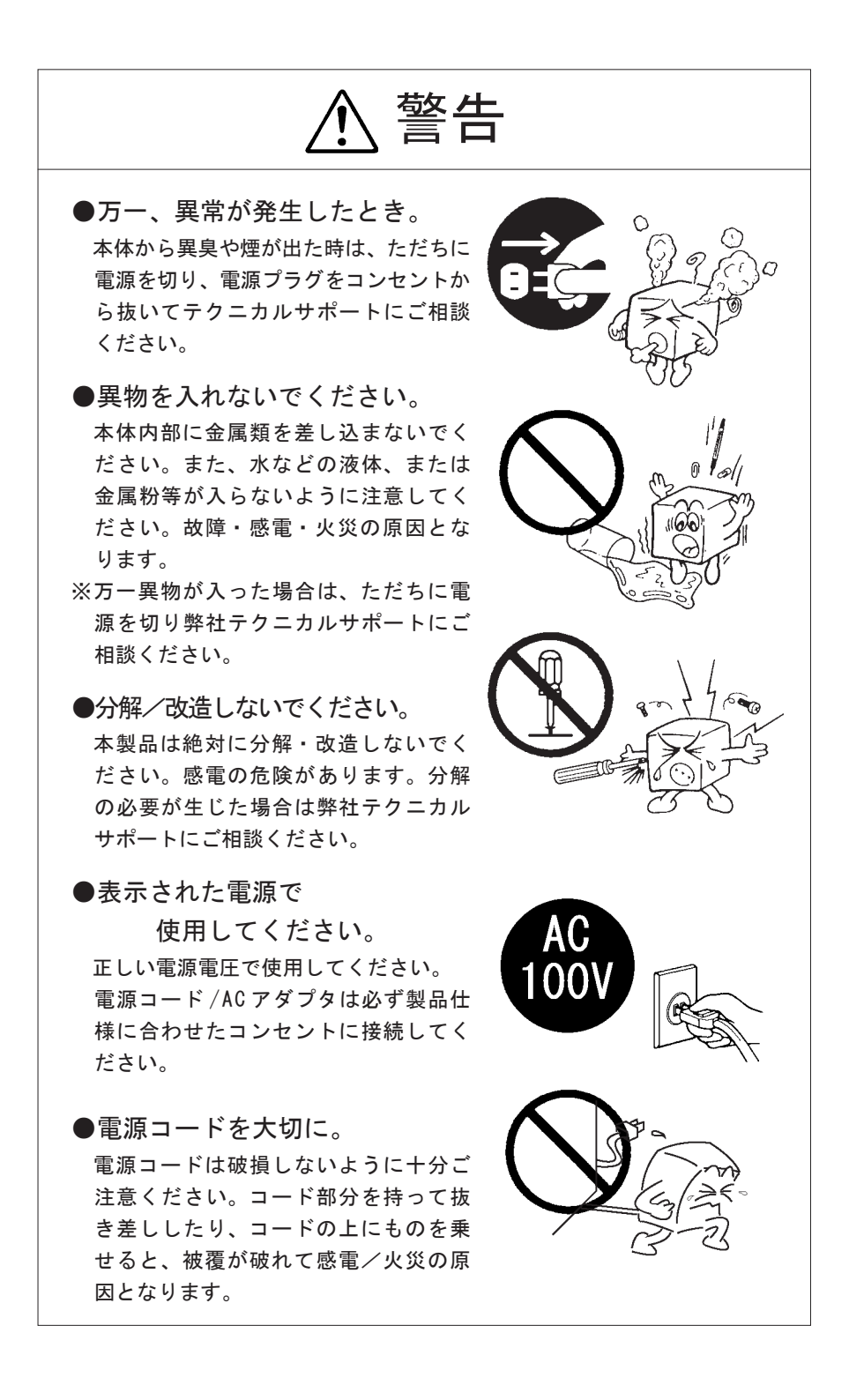

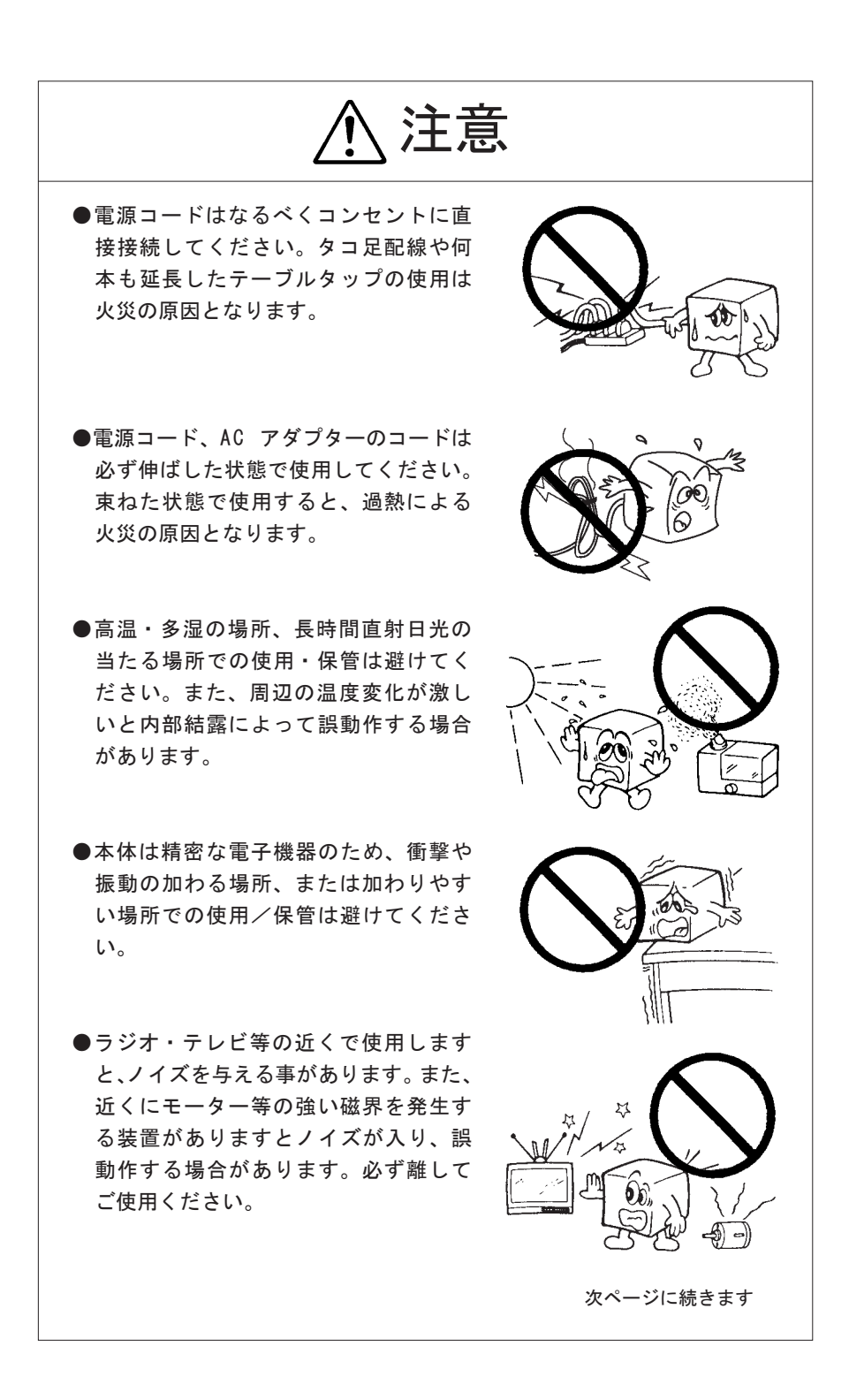

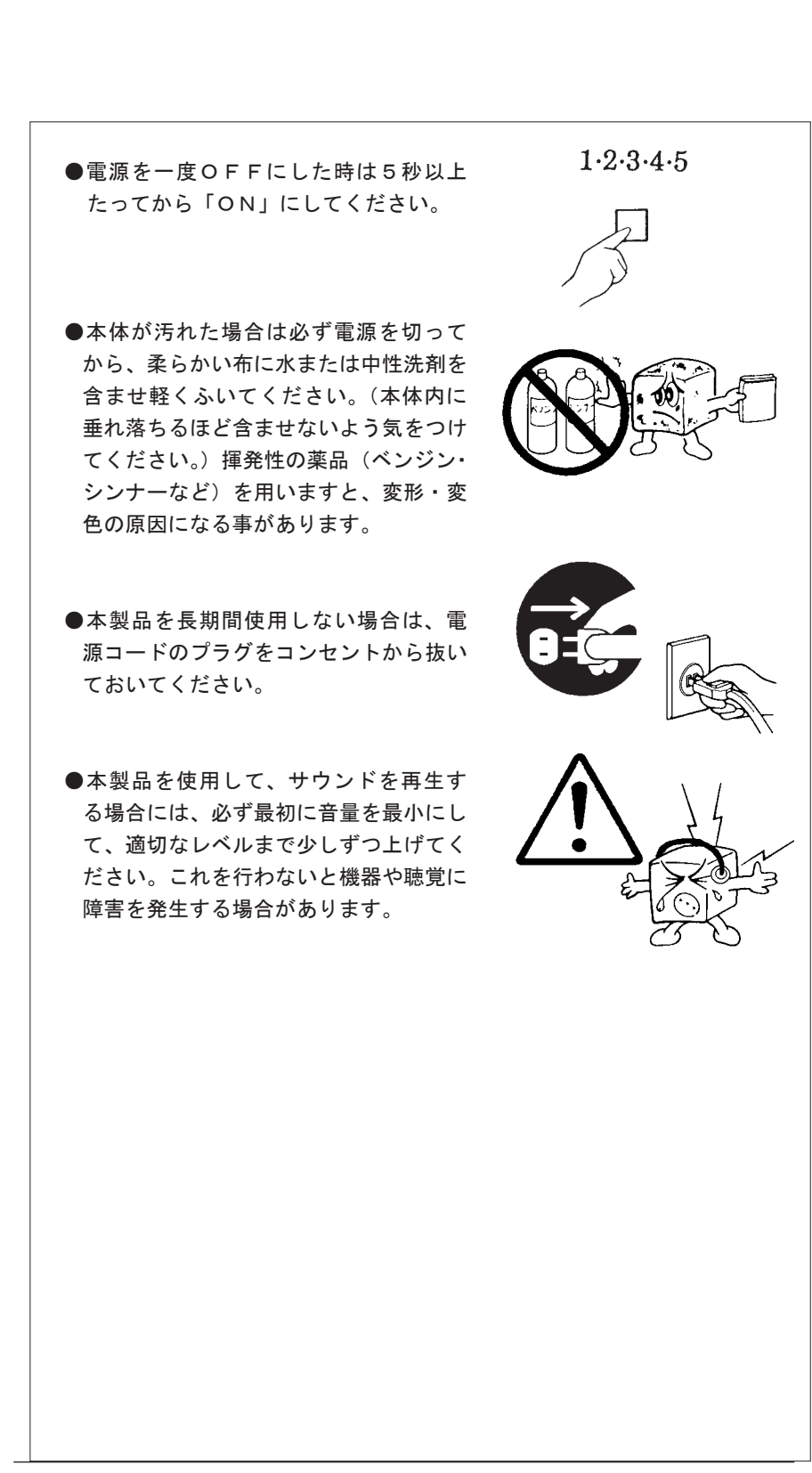

#### 本コントローラには記憶装置が搭載されており、お客様の重要なデータが記録されて います。 従って、そのコントローラを譲渡あるいは廃棄するときには、これらの重要なデータ 内容を消去するということが必要となります。 「データを消去する」という場合、一般に ◆ データを「ゴミ箱」に捨てる ◆「削除」操作を行う ◆「ゴミ箱を空にする」コマンドを使って消す ◆ ソフトで初期化 (フォーマット)する などの作業を行います。 しかし、一見消去されたように見えますが、Windows(R) などの OS のもとで、それら のデータ消去に関するご注意

コントローラの廃棄・譲渡時の記憶装置上

のデータを呼び出す処理が出来なくなっただけで、特殊なソフトウェアなどを使用する ことにより消去したはずのデータが再生されることがあります。

 このため、悪意のある人により、重要なデータが読みとられ、予期しない用途に使用 される恐れがあります。

 コントローラの廃棄・譲渡等を行う際に、重要なデータが流出するというトラブルを 回避するためには、記録された全データを、ユーザの責任において消去することが非常 に重要となります。消去するためには、専用ソフトウェアあるいはサービス(共に有償) を利用するか、搭載された記憶装置を物理的に破壊して、読めなくすることを推奨しま す。

 なお、ソフトウェア(OS、アプリケーションソフトなど)を削除することなくコン トローラを譲渡すると、ソフトウェアライセンス使用許諾契約に抵触する場合があるた め、十分な確認を行う必要があります。

#### VCCI- クラス B に関するご注意

この装置は、クラス B 情報技術装置です。この装置は、家庭環境で使用することを目 的としていますが、この装置がラジオやテレビジョン受信機に近接して使用されると、 受信障害を引き起こすことがあります。

取扱説明書に従って正しい取り扱いをして下さい。 VCCI-B

#### ごあいさつ

 この度は弊社製品をお買い上げいただきまして、誠に有り難うございました。本書は設定 /接続方法、機能/仕様等についてのご説明をいたしますので、ご使用前に必ずご一読いた だきますようお願いいたします。

#### ご注意

- ①本書の一部または全部を弊社に無断で転載することは禁止されております。
- ②本書の内容については万全を期しておりますが、万一ご不審の点がございました ら、弊社テクニカルサポートまでご連絡くださいますようお願いいたします。
- ③本製品および本書を運用した結果による損失、利益の逸失の請求等につきまして は、②項に関わらず弊社ではいかなる責任も負いかねますので、あらかじめご了 承ください。
- ④本書に記載されている機種名やソフトウェアのバージョンは本書作成時の情報で す。最新情報については、弊社テクニカルサポートへお問い合わせください。
- ⑤本製品の仕様、デザイン及びマニュアルの内容については、製品改良などのため に予告なく変更する場合があります。
- ⑥本製品を使用して収納したデータが、ハードウェアの故障、誤動作、その他どの ような理由によって破壊された場合でも、弊社での保証はいたしかねます。万一 に備えて、重要なデータはあらかじめバックアップするようにお願いいたします。
- ⑦本書は、本製品の仕様がお客様の特定の目的に適合することを保証するものでは ありません。
- ⑧本製品は、人命に関わる設備や機器、および高い信頼性や安全性を必要とする設 備や機器(医療関係、航空宇宙関係、輸送関係、原子力関係等)への組み込み等 は考慮されていません。これらの設備や機器で本製品を使用したことにより人身 事故や財産損害等が発生しても、弊社ではいかなる責任も負いかねます。
- ⑨本製品は日本国内仕様ですので、本製品を日本国外で使用された場合、弊社では いかなる責任も負いかねます。また、弊社では海外での(海外に対してを含む)サー ビスおよび技術サポートを行っておりません。
- \* Windows(R)10、Windows(R)8.1、Windows(R)7、Windows(R)、Microsoft(R) は 米国 Microsoft Corporation の米国およびその他の国での登録商標です。

#### 本製品使用上のご注意

本製品は精密機械です。誤った取り扱いをすると故障や破損の原因となり ますので、次のことをお守りください。

- 持ち運びの際は、両手で本体を持ち、足元へ落とさないようにご注意 ください。
- コントローラの起動時や動作中は、本製品に衝撃を与えないでください。
- 冷却に影響を及ぼす恐れがあるので、通気孔をふさがないでください。
- 各コネクタとの接続を間違わないようご注意ください。誤ったコネク タに無理に差し込みますと破損・故障の原因となります。
- 各コネクタのチリ・ホコリ等は定期的に取り除いてください。
- ご自分での改造や修理は、保証の対象外となります。

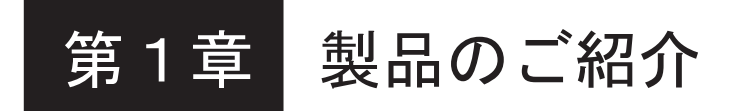

#### 1.1 各部の名称と機能

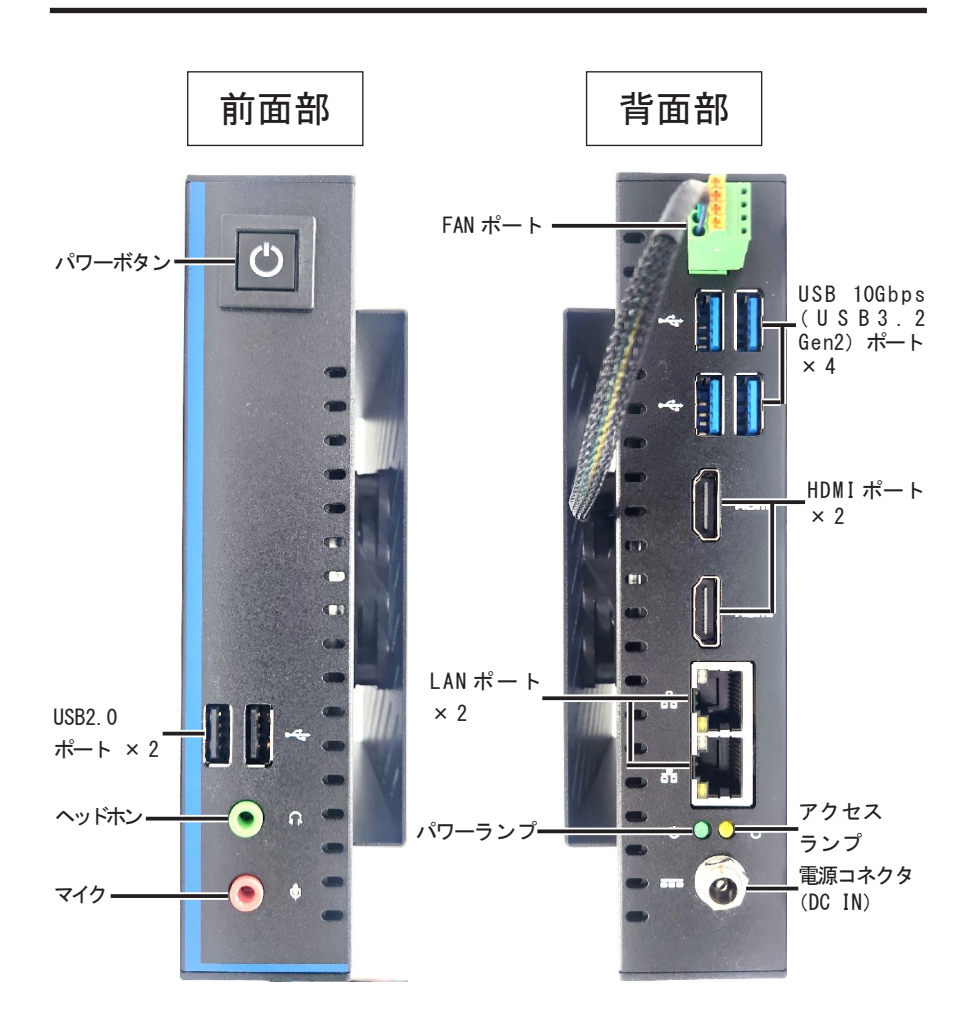

※外観は予告なく変更することがあります。

ご注意

本製品には、スピーカーは内蔵されていません。コントローラからの音声 を再生する場合は、別途市販のスピーカをご用意ください。

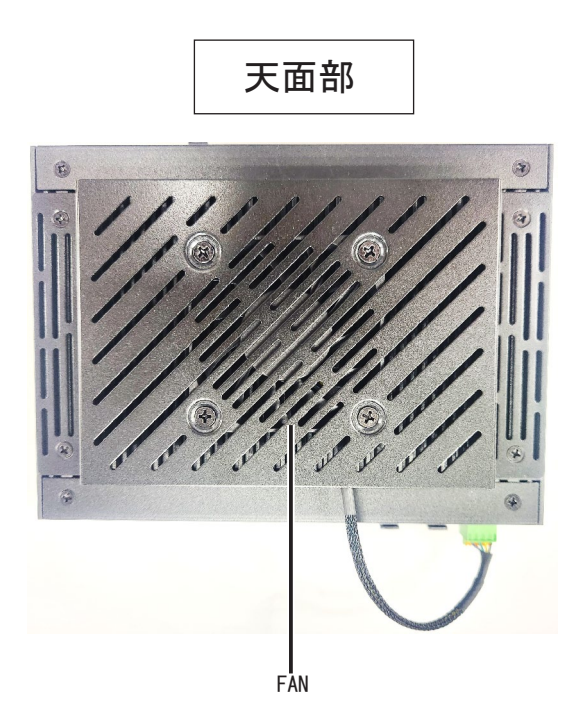

・ パワーボタン 本製品の電源を ON (入) / OFF (切) するスイッチです。 電源 ON 時:青色に点灯 スリープ時:青色に点滅 通常は電源を ON (入) するときに用い、電源を OFF (切) するときに は OS から行います。

- $\cdot$  USB2.0 ポート × 2 (Type-A) USB 2.0 対応機器を接続できます。
- ・ ヘッドホン アンプ付きスピーカーなどを接続するコネクタです。
- ・ マイク マイクなどを接続するコネクタです。
- ・ FAN ポート 接続されている FAN の電源です。
- USB 10Gbps (USB3.2 Gen2) ポート  $\times$  4 (Type-A) USB 3.2 Gen2 対応機器を接続できます。
- ・ HDMI ポート デジタルモニターを接続できます。最大解像度 : 4096x2304 @60Hz
- ・ LAN ポート × 2( RJ-45 10/100/1000) 1 Gbps の Gigabit Ethernet ポートです。

・ アクセスランプ 本製品に内蔵されている内蔵ストレージに対して、 読み書きの動作(アクセス)が行われている時、オレンジ色に点滅します。 ・ パワーランプ PC 起動時、緑色に点灯します。 スリープ時、緑色に点滅します。

・ 電源コネクタ(DC IN) 付属の AC アダプターを接続します。

・FAN CPU の温度上昇に伴い FAN の回転数が上昇します。 風向き:吸い込み

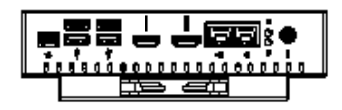

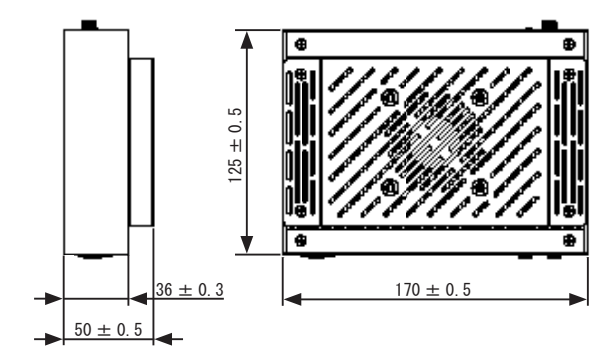

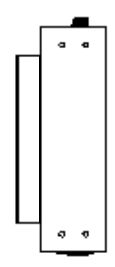

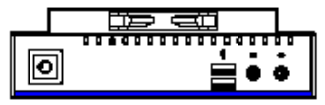

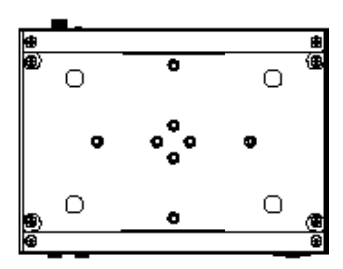

単位:mm

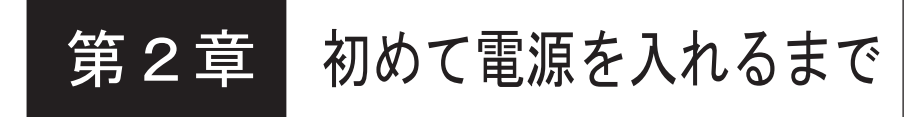

 本章ではコントローラ本体に各種機器を接続する方法と、コントローラ本体の電源を ON にして、内蔵ストレージにプレインストールされた OSを起動するまでの手順を説明します。

#### 2.1 設置について

#### 机などに縦置きする場合

付属の縦置きスタンドを本体底面へ付属ネジ (6#×5) にて固定します。 ( 推奨トルク値:0.39N・m)

縦置きスタンドのネジ穴向きは上下どちらで も構いません。

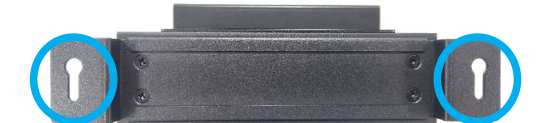

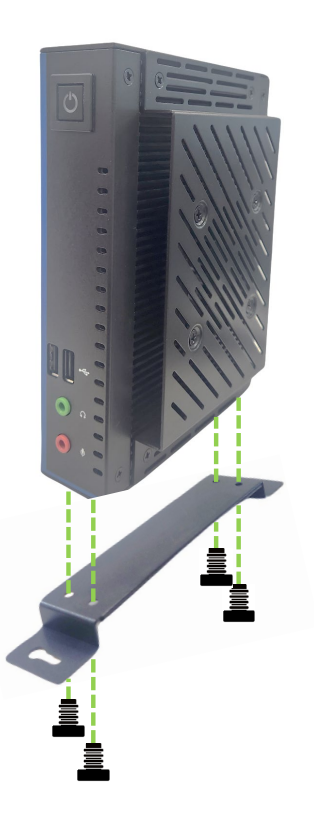

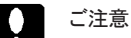

本製品は FAN により冷却を行っています。必ず本体側面の FAN が塞がら ない様に設置してください。

### 机などに横置きする場合

本体底面にある①~④の目印に合わせて、添付のゴム足 を貼り付けます。

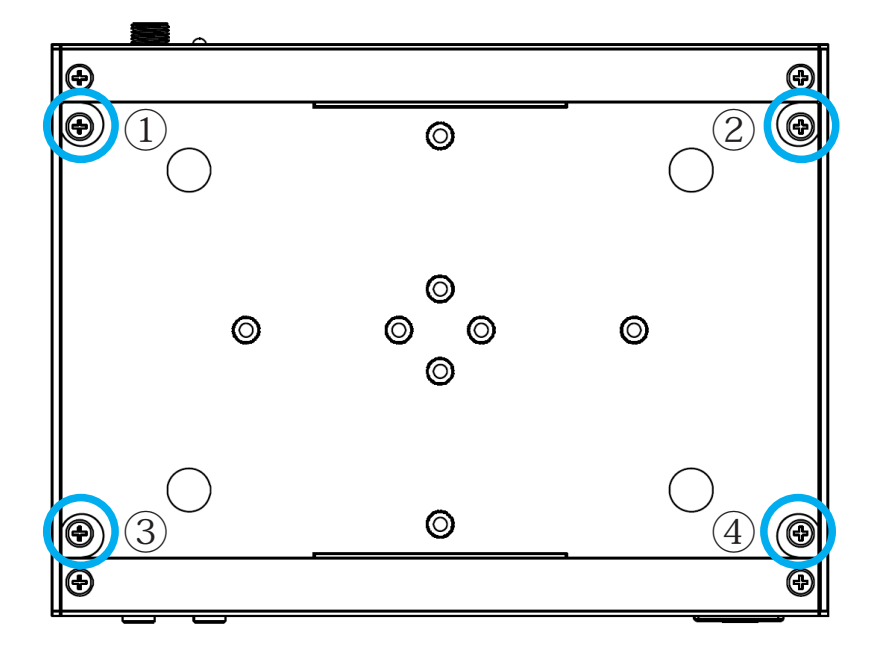

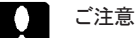

本製品は FAN により冷却を行っています。必ず本体天面の FAN が塞がら ない様に設置してください。

### モニターなどに取り付ける場合

本体底面にある①~④の目印に合わせて、添付のゴム足 を貼り付けます。

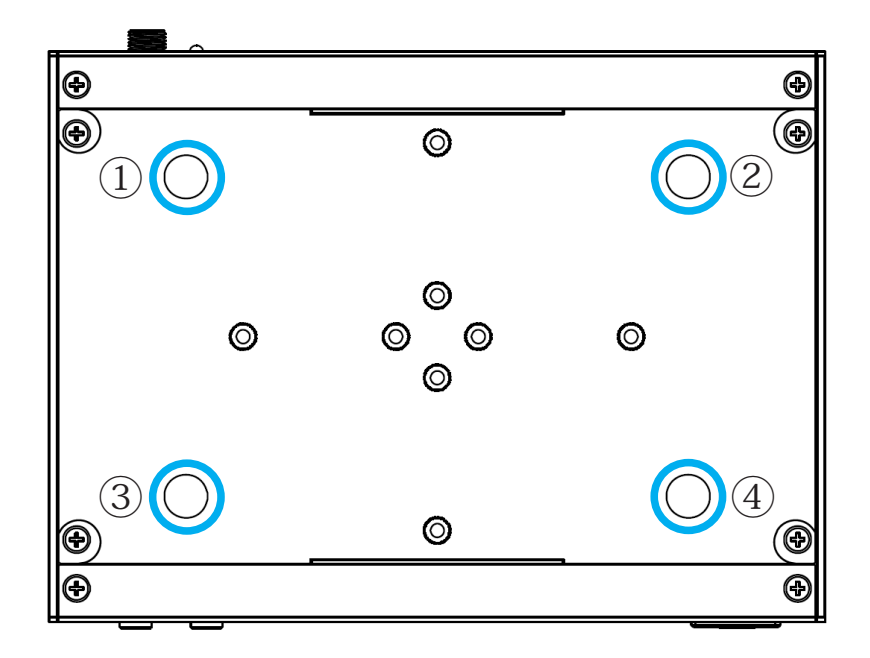

添付のネジ(M3 × L11.1)を2つ、本体底面のネジ穴に取り付けます。 **2.7 Installing VESA Mounting (NUC-TGU)** ( 推奨トルク値:0.49N・m)

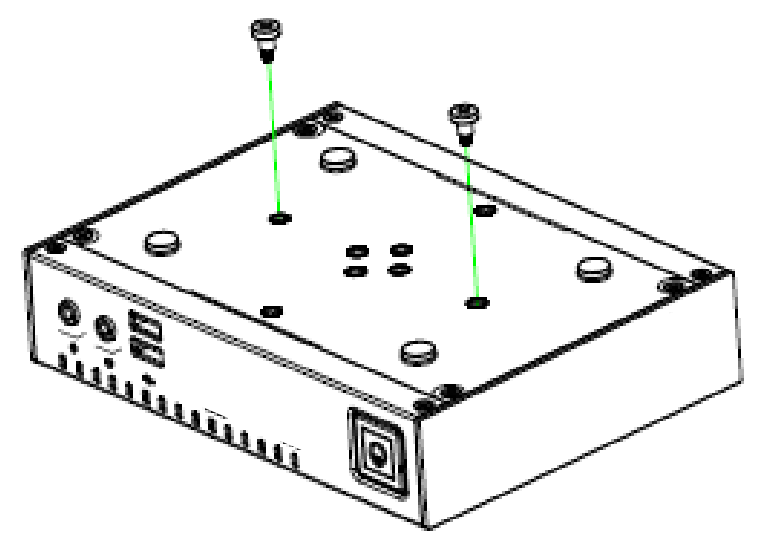

付属の VESA 金具を固定用ネジ (M4 × 6)でモニターに取り付けます。 ( 推奨トルク値 : 0.98N・m)

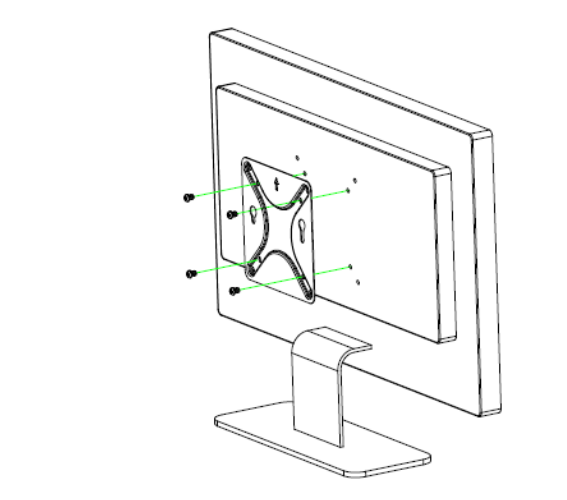

本体底面に取り付けられたネジを VESA 金具の穴に引っかけるようにして 本体を取り付けます。

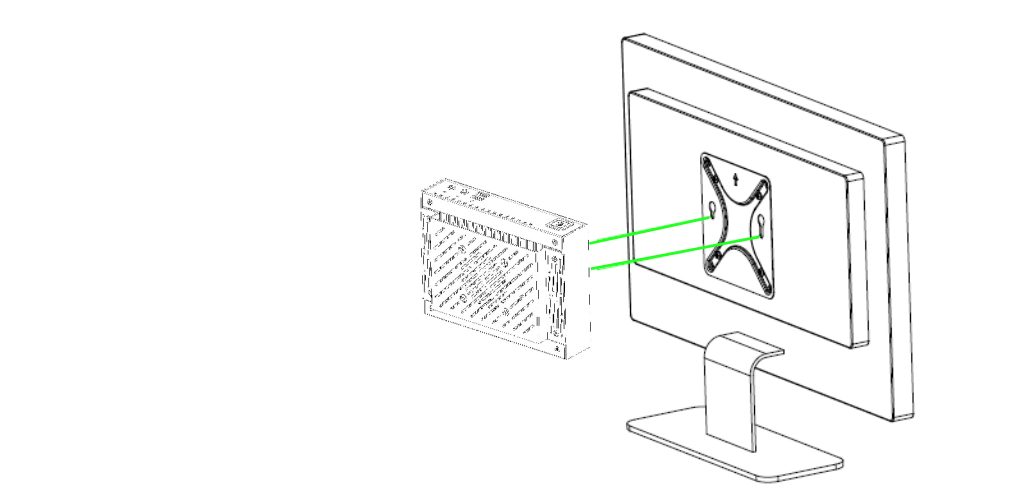

#### 2.2 機器の接続

ここでは本製品の設置から、本製品に各種機器を接続する方法、本製品の電源 を ON(入)にして、OS のセットアップを開始するまでの手順を説明します。

①キーボード、マウス、モニターを接続します。

②必要に応じて、スピーカー、マイク等を接続します。無くても構いません。

③イーサネット LAN に接続可能なように、LAN ケーブルを接続します。

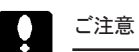

- ・基本モデルは、マイクロソフト株式会社の OS をプレインストールしています。 インストール済みの OS や、アプリケーションによってはライセンス認証(ア クティベーション)が必要な場合があります。LAN 接続はそのライセン ス認証のために必要です。
- ・ライセンス認証の他にも、アップデートが必要な場合があります。

#### 2.3 電源をONにします

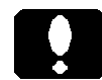

#### 重要なご注意

・電源コード(AC アダプター)を接続するだけで、本製品の電源が ON(入) になるカスタマイズ仕様の製品もあります。

① AC アダプターを本製品に接続し、電源コードを電源コンセントに接続します。

②接続したモニターの電源スイッチを ON (入) にします。

③本製品のパワーボタンを押します。

本製品や、接続機器に問題がなければ、本製品の電源を ON(入)にすると、 以下のような流れでセットアップが始まります。

④電源表示ランプが点灯します。

⑤モニターに起動画面が表示されます。

⑥プレインストール された OS のセットアップが始まります。

もしも、セットアップが始まらない場合には、「4.1 動作しないときには」を ご参照ください。

⑦セットアップが完了しましたら、接続機器のマニュアルに従って、一つずつ 接続し、それら機器のセットアップを行います。

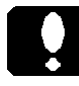

重要なご注意 <電源を OFF にするには>

・パソコンの電源を OFF( 切 ) にする際は、OS から終了してください。

・パワーボタンを4秒以上押し続けることで、パソコンの電源を強制的に OFF (切)出来ますが、データの破損やパソコン本体や内蔵ストレージの故障に 繋がる場合がございますので、やむを得ない場合を除き行わないでください。

## 第3章 設置環境条件

本製品は以下の環境条件の範囲内でご使用ください。

#### 3.1 設置環境について

動作可能周囲環境 (AC アダプター含む )

- ・ 温度 − 10 ~ +50 [℃ ] ・ 相対湿度 0 ~ 95 [%] ( 結露無きこと )
- 設置環境 インフロー 0.5m/s

保存可能周囲環境 (AC アダプター含む )

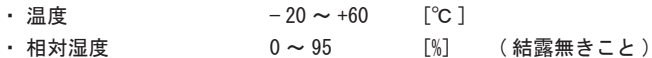

IP

・ IP40

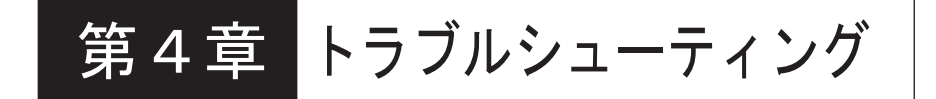

#### 4.1 動作しないときには

- ●本製品のパワーボタンを押しても、 パワーボタンが点灯しない。
	- ・電源コードの接続状態、コンセントの状態を確認してください。
	- ・異常が発見できない場合は、販売店経由で修理をご依頼ください。

●モニターの画面に何も表示されない。

- ・モニターを接続した場所が正しいかどうか確認してください。
- ・モニターの接続状態、モニターの電源の状態を確認してください。

●モニターの画面に何も表示されず、 パワーボタンが点滅している。

・省電力状態(スリープ状態)を示しています。消費電力を節約してい るこの状態を「スリープ」と一般表現します。省電力へ移行するまで の時間やその無効化など、設定条件を調整ください。

・マウスを動かしたり、キーボードのどれかのキーを押すことで、省電 力状態から復帰します。それでも復帰しない場合は、電源を ON (入) にします。

●システム起動中に以下が表示される。

「Reboot and Select proper Boot device or Insert Boot Media in selected Boot device and press a key」

システムドライブが見つからない場合のメッセージです。

●周辺機器の確認

接続している周辺機器 (USB メモリや USB ハードディスク) を外 して起動してください。周辺機器に問題がある場合があります。

Logitec LX シリーズ・ユーザーズマニュアル

2023年9月 第1版 LX-VC04W\_Manual V01 製造元:ロジテックINAソリューションズ株式会社

## MEMO

Ē,